## **LIBRARIES & COLLECTIONS**

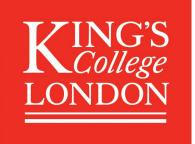

## Finding items located in the Foyle Special Collections Library

You can search for items located in the Foyle Special Collections Library through King's <u>Library Search</u>

Being signed into Library Search gives the best functionality for searching and the homepage gives advice on how to narrow down your searches by using **scopes** and by **filtering** searches you have made.

## Using scopes

The options in the drop-down menu adjacent to the search box, called scopes, can help you find what you need.

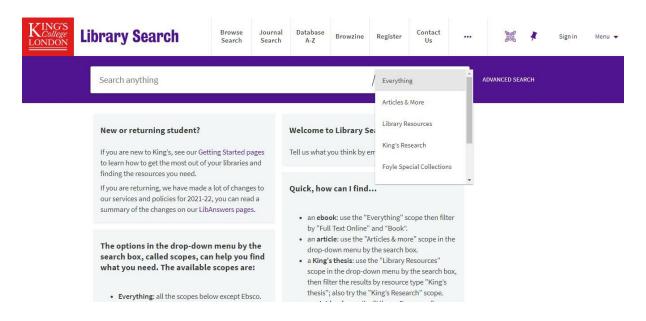

You can choose to limit your search to Foyle Special Collections Library items from the outset (though bear in mind that you may miss potentially relevant items elsewhere in our collections). There are two ways to do this:

- either start typing your search (e.g. 'astronomy') in the search box and then select the Foyle Special Collections scope when it appears
- or use the drop-down menu to select this scope before you begin typing (see the screenshot above)

Both techniques will just retrieve items held in the Foyle Special Collections Library.

Similarly, if you select the 'Library Resources' scope, only the print and ebooks, audiovisual material and journals held by the campus libraries and Foyle Special Collections Library will be retrieved in your searches.

## Using filters

For finding material related to specific collections or former owners, use the 'Library Resources' scope in the drop-down menu and then filter by 'Former owner' in the Advanced search criteria to display records from a specific collection.

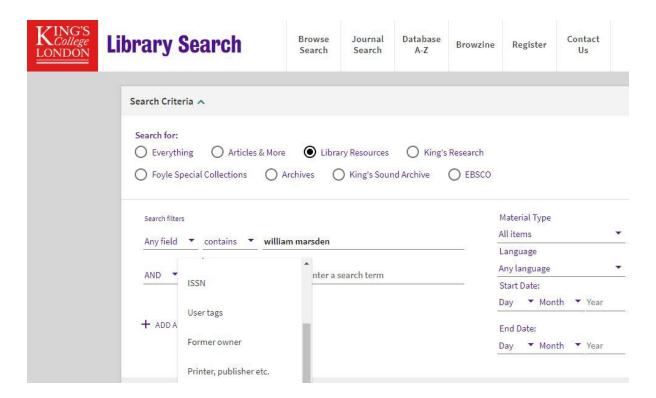

You can also use the Location drop-down menu on the left-hand side of the screen to identify items from specific named special collections.

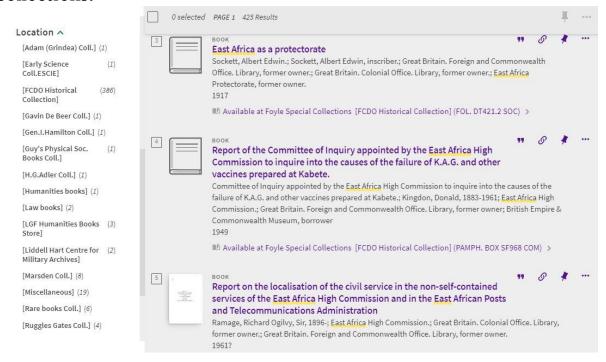

Please do contact us at <u>specialcollections@kcl.ac.uk</u> for further advice on identifying material which will assist you with your studies.